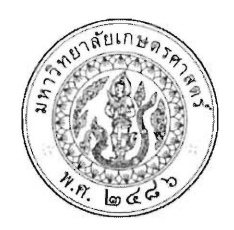

ประกาศโครงการปริญญาโทสาขาบริหารธุรกิจ ภาคค่ำ คณะบริหารธุรกิจ มหาวิทยาลัยเกษตรศาสตร์ เรื่อง รายชื่อ และรหัสประจำตัวนิสิตสำหรับผู้ผ่านการสอบคัดเลือกและมีสิทธิ์เข้าศึกษา วันรายงานตัวยืนยันสิทธิ์เข้าศึกษา และวันชำระเงินค่าธรรมเนียมการศึกษา (รอบสอง) ปีการศึกษา ๒๕๖๓

ิตามที่โครงการปริญญาโทสาขาบริหารธุรกิจ ภาคค่ำ คณะบริหารธุรกิจ มหาวิทยาลัยเกษตรศาสตร์ ได้เปิดรับสมัครบุคคลทั่วไปเพื่อสอบคัดเลือกเข้าศึกษาต่อในระดับบัณฑิตศึกษา หลักสูตรบริหารธุรกิจมหาบัณฑิต (บธ.ม.) โครงการปริญญาโทสาขาบริหารธุรกิจ ภาคค่ำ (รอบสอง) ปีการศึกษา ๒๕๖๓ และได้ดำเนินการสอบคัดเลือกเป็นที่ เรียบร้อยแล้วนั้น

โครงการปริญญาโทสาขาบริหารธุรกิจ ภาคค่ำ จึงขอประกาศรายชื่อ และรหัสประจำตัวนิสิต หลักสูตร บริหารธุรกิจมหาบัณฑิต (บธ.ม.) คณะบริหารธุรกิจ มหาวิทยาลัยเกษตรศาสตร์ (รอบสอง) ประจำปีการศึกษา ๒๕๖๓ ดังนี้

### ึด. รายชื่อ และรหัสประจำตัวนิสิต ผู้ผ่านการคัดเลือกและมีสิทธิ์เข้าศึกษาต่อฯ

มีผู้ผ่านการคัดเลือก และมีสิทธิ์เข้าศึกษาต่อในระดับบัณฑิตศึกษา หลักสูตรบริหารธุรกิจมหาบัณฑิต (บธ.ม.) ์ โครงการปริญญาโทสาขาบริหารธุรกิจ ภาคค่ำ (รอบสอง) จำนวนทั้งสิ้น ๓๘ ราย รายละเอียดปรากฎตามบัญชีรายชื่อ (เอกสารแนบ ๑)

ทั้งนี้ ให้ผู้มีสิทธิ์เข้าศึกษาต่อ ฯ รายงานตัว และยืนยันสิทธิ์เข้าศึกษาต่อได้ตั้งแต่ วันจันทร์ที่ ๑ มิถุนายน ๒๕๖๓ ถึงวันอาทิตย์ที่ ๑๔ มิถุนายน ๒๕๖๓ ผ่านระบบออนไลน์ที่ https://sp-regis.ku.ac.th และชำระเงินค่าธรรมเนียม การศึกษา ได้ตั้งแต่วันจันทร์ที่ ๑ มิถุนายน ๒๕๖๓ ถึงวันอาทิตย์ที่ ๑๔ มิถุนายน ๒๕๖๓ (รายละเอียดตามเอกสารแนบท้าย ๒) ผู้ที่ไม่รายงานตัวผ่านระบบออนไลน์ และไม่ชำระเงินภายในกำหนดวันและเวลาดังกล่าว โครงการฯจะถือว่าท่านสละ สิทธิ์ในการเข้าศึกษาต่อ

จึงประกาศมาเพื่อทราบโดยทั่วกัน

ประกาศ ณ วันที่ ๒๕ พฤษภาคม พ.ศ. ๒๕๖๓

(ผู้ช่วยศาสตราจารย์ ดร.หฤทัย นำประเสริฐชัย) ประธานกรรมการดำเนินงาน โครงการปริญญาโทสาขาบริหารธุรกิจ ภาคค่ำ

ประจำภาคต้น ปีการศึกษา 2563

## บัณฑิตวิทยาลัย มหาวิทยาลัยเกษตรศาสตร์

### ระดับปริญญาโท

### วิทยาเขตบางเขน

## สาขาวิชาบริหารธุรกิจ (ภาคค่ำ) ภาคพิเศษ คณะบริหารธุรกิจ (รหัสสาขา XN60 ) หมวดวิชาการจัดการ

้จำนวน...16.....คน (แผน ก แบบ ก2 จำนวน....-....คน และแผน ข...16.....คน)

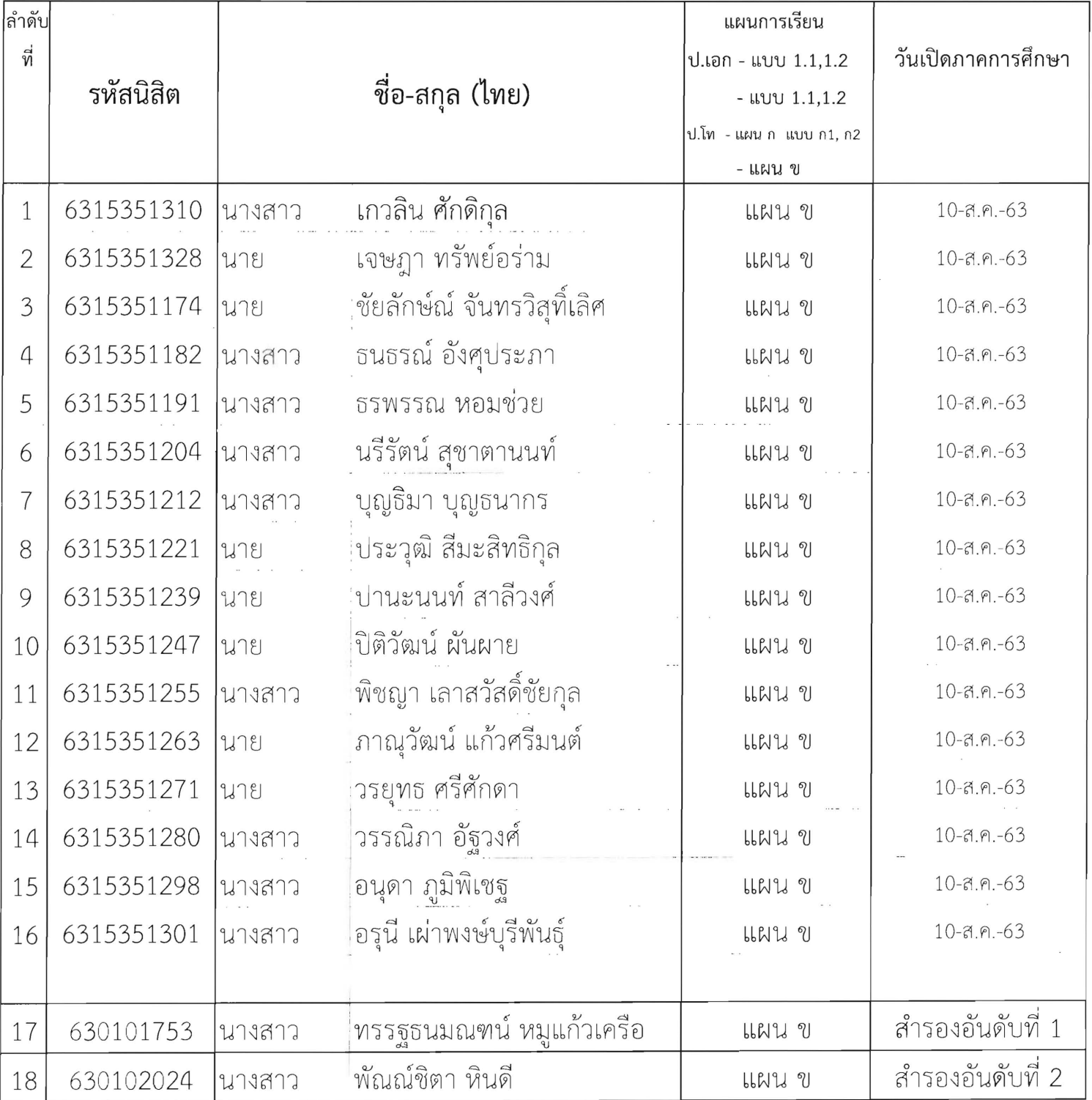

ประจำภาคต้น ปีการศึกษา 2563

# บัณฑิตวิทยาลัย มหาวิทยาลัยเกษตรศาสตร์

### ระดับปริญญาโท

### วิทยาเขตบางเขน

# สาขาวิชาบริหารธุรกิจ (ภาคค่ำ) ภาคพิเศษ คณะบริหารธุรกิจ (รหัสสาขา XN60 ) หมวดวิชาการเงิน

## ้จำนวน...6.....คน (แผน ก แบบ ก2 จำนวน....-....คน และแผน ข...6.....คน)

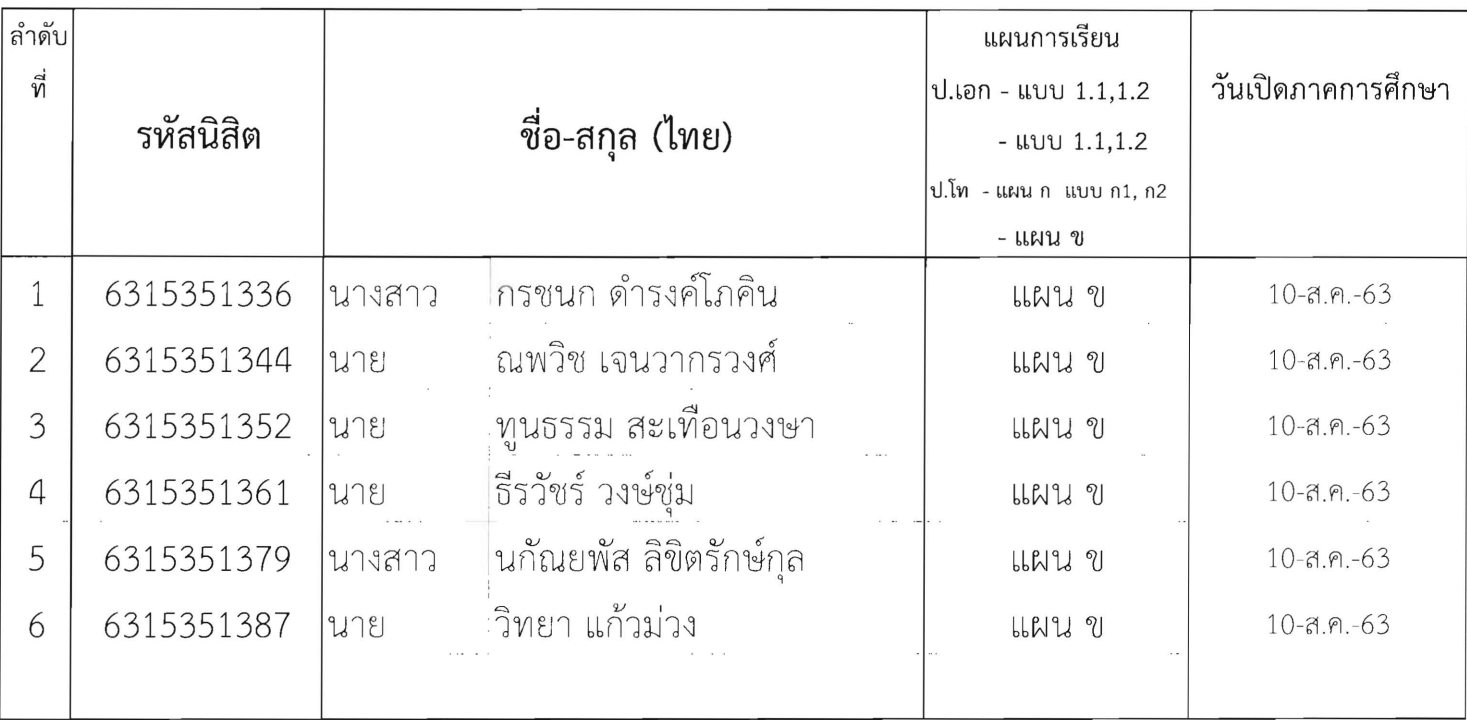

## ประจำภาคต้น ปีการศึกษา 2563

### บัณฑิตวิทยาลัย มหาวิทยาลัยเกษตรศาสตร์

### ระดับปริญญาโท

### วิทยาเขตบางเขน

# สาขาวิชาบริหารธุรกิจ (ภาคค่ำ) ภาคพิเศษ คณะบริหารธุรกิจ (รหัสสาขา XN60 ) หมวดวิชาการจัดการเทคโนโลยีและการผลิต

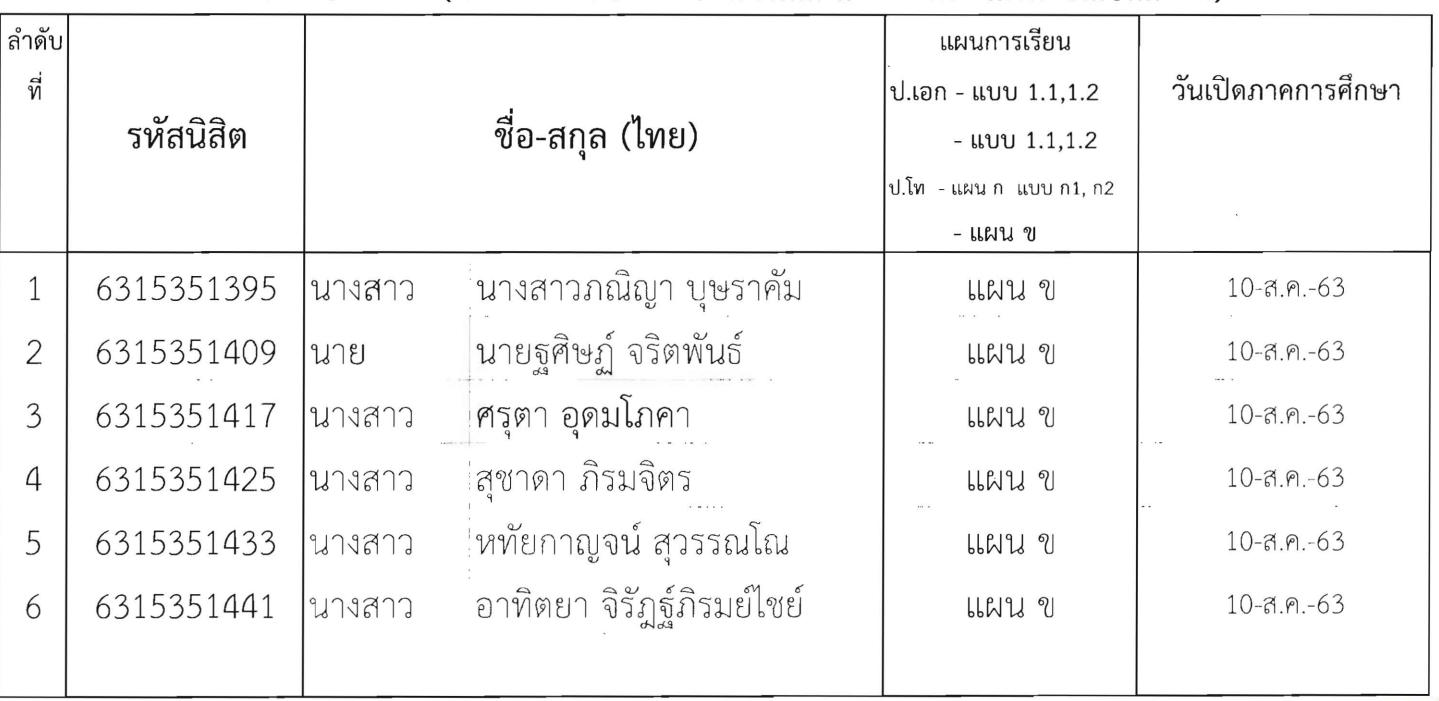

้จำนวน...6.....คน (แผน ก แบบ ก2 จำนวน....-....คน และแผน ข...6.....คน)

## ประจำภาคต้น ปีการศึกษา 2563

#### บัณฑิตวิทยาลัย มหาวิทยาลัยเกษตรศาสตร์

### ระดับปริญญาโท

## วิทยาเขตบางเขน

สาขาวิชาบริหารธุรกิจ (ภาคค่ำ) ภาคพิเศษ คณะบริหารธุรกิจ (รหัสสาขา XN60 )

## หมวดวิชาการตลาด

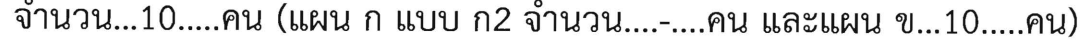

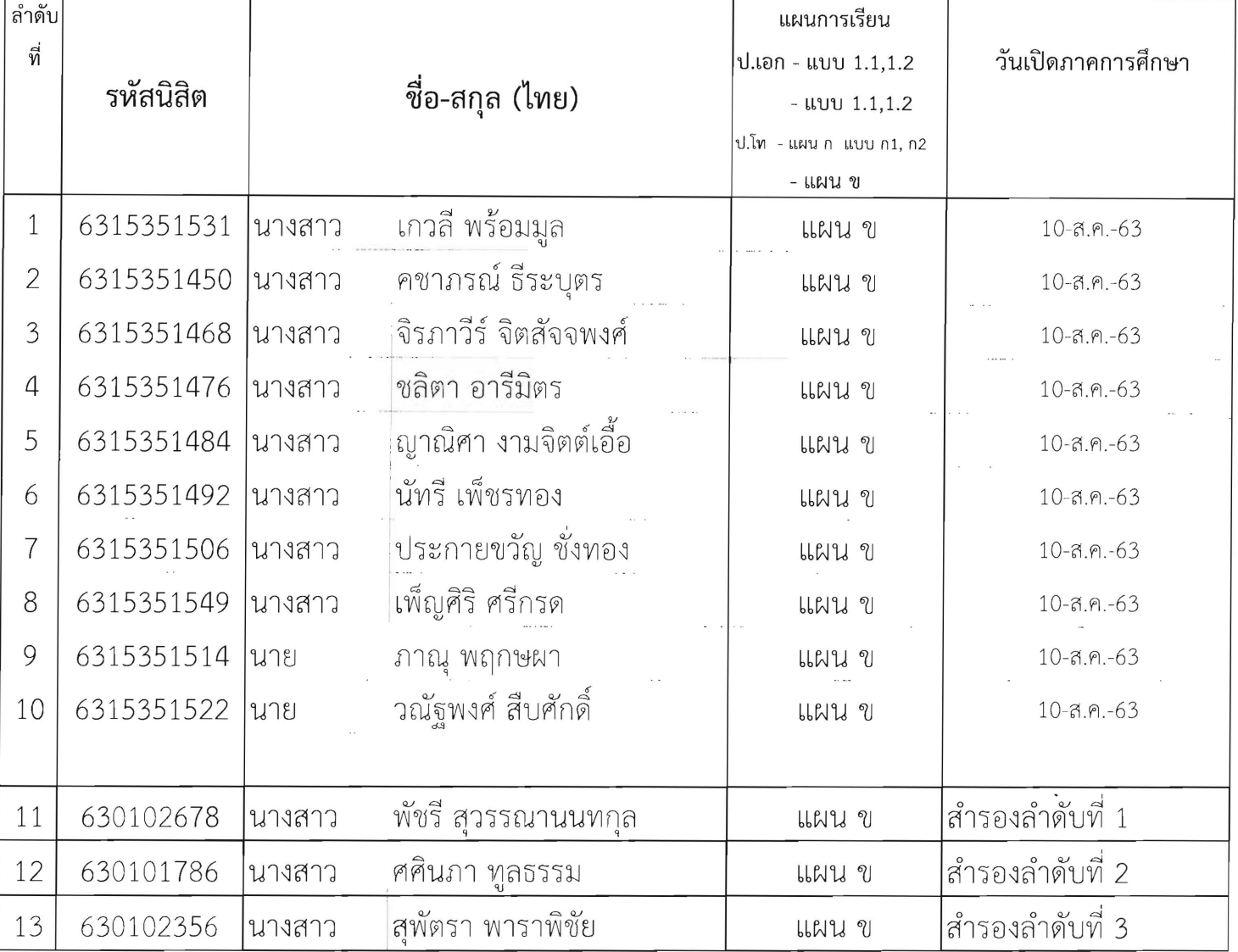

### **ขั้นตอนการรายงานตัวเขาศึกษาตอในระดับบัณฑิตศึกษา สาขาบริหารธุรกิจ**

### **โครงการปริญญาโทสาขาบริหารธุรกิจ ภาคค่ํา คณะบริหารธุรกิจ**

### **มหาวิทยาลัยเกษตรศาสตร วิทยาเขตบางเขน**

\*\*\*\*\*\*\*\*\*\*\*\*\*\*\*\*\*\*\*\*\*\*\*\*\*\*\*\*\*\*\*\*\*\*\*\*\*\*\*\*\*\*\*\*\*\*\*\*\*\*\*\*\*\*\*\*\*\*\*\*\*\*\*\*\*\*\*\*\*\*\*\*\*\*\*\*\*\*\*\*\*\*\*\*\*\*\*\*\*\*\*\*\*\*\*\*\*\*\*\*\*\*\*\*\*

### **ขั้นตอนการรายงานตัวของนิสิตใหม**

- $\bullet$  ขั้นตอนที่ 1 การลงทะเบียนขอรับบัญชีผู้ใช้เครือข่ายนนทรี
- ขั้นตอนที่ 2 การกรอกขอมูลประวัติ
- ขั้นตอนที่ 3 การพิมพใบแจงหนี้(KU 9) ตัวอยางใบแจงหนี้ (KU 9)
- ขั้นตอนที่ 4 การลงทะเบียนเรียนนิสิตใหม (การลงทะเบียนเรียน รายวิชาตามแผนการศึกษา)

\*\*\*\*\*\*\*\*\*\*\*\*\*\*\*\*\*\*\*\*\*\*\*\*\*\*\*\*\*\*\*\*\*\*\*\*\*\*\*\*\*\*\*\*\*\*\*\*\*\*\*\*\*\*\*\*\*\*\*\*\*\*\*\*\*\*\*\*\*\*\*\*\*\*\*\*\*\*\*\*\*\*\*\*\*\*\*\*\*\*\*\*\*\*\*\*\*\*\*\*\*\*\*\*\*

### **ขั้นตอนที่ 1 การลงทะเบียนขอรับบัญชีผูใชเครือขายนนทรี**

การยืนยันตัวบุคคลเพื่อใชงานบัญชีผูใชเครือขายนนทรี (ตองทําใหครบทุกขั้นตอน)

- 1. ขอรหัสผ่านบัญชีผู้ใช้เครือข่ายนนทรี ผ่านทางเว็บไซต์ [https://accounts.ku.ac.th](https://accounts.ku.ac.th/)
- 2. จะปรากฎหนาจอระบบบริหารบัญชีผูใชเครือขายนนทรี (Nontri Account Management)
- 3. คลิกที่เมนู "การยืนยันขอมูลสวนบุคล (Personal information verification)"

4. กรอกขอมูลยืนยันตัวบุคคล ดังนี้ **เลขประจําตัวประชาชน, รหัสนิสิต (ไมตองมี b หรือ g นําหนา), นามสกุล (ภาษาอังกฤษ) และเลือก Person Type เปน นิสิต/Student (ตองกรอกใหครบที่รายการ)** 

5. คลิกที่ปุ่ม "ยืนยัน (Confirm)" เพื่อดำเนินการขั้นต่อไป

6. กําหนดรหัสผาน 2 ครั้งใหตรงกันโดยรหัสผานจะตองประกอบดวยตัวอักษร ตัวเลข และอักขระพิเศษไมนอยกวา 8 ตัวอักษรและมีความยาวไม่เกิน 16 ตัวอักษรแล้วคลิกปุ่ม Change Password"

- 7. กำหนดคำถาม/คำตอบ ไว้สำหรับกรณีการกู้คืนรหัสผ่าน เสร็จแล้วคลิกปุ่ม "Save Answer"
- 8. กรอกข้อมูล Recovery Email เป็น email สำหรับกู้คืนรหัสผ่าน เสร็จแล้วกด Update

 $\,^*$  หมายเหต $\,$  ต้องนำ E-mail KU-Google (@ku.th) กรอกเพิ่มในประวัตินิสิตขั้นตอนที่ 2

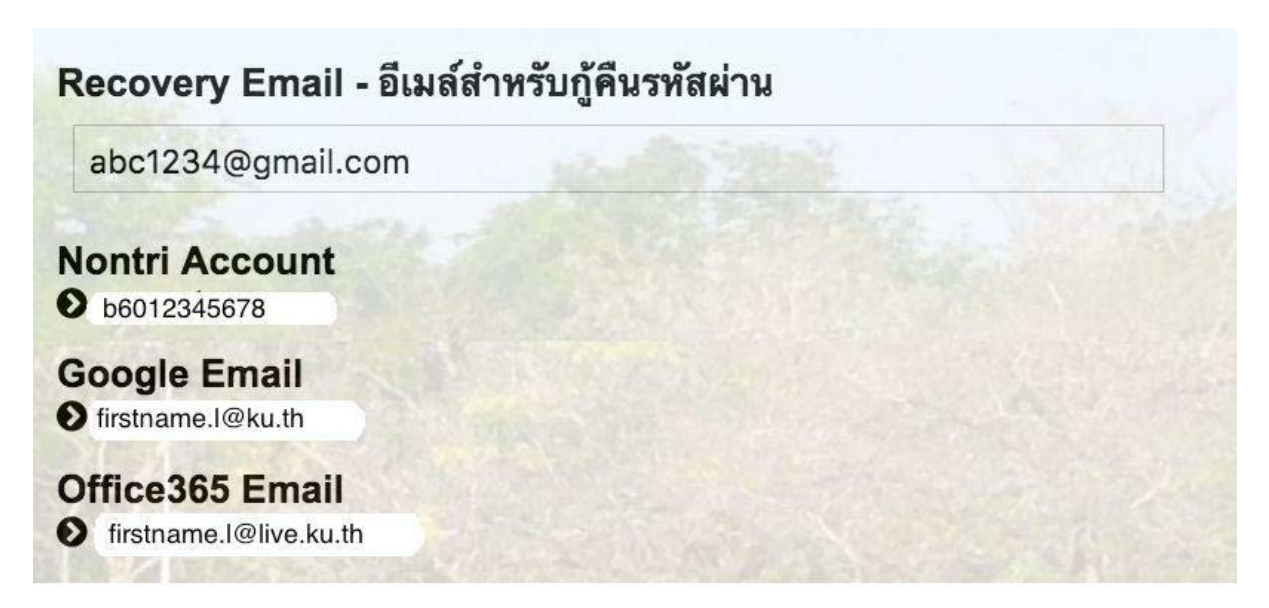

### รายละเอียดดังนี้

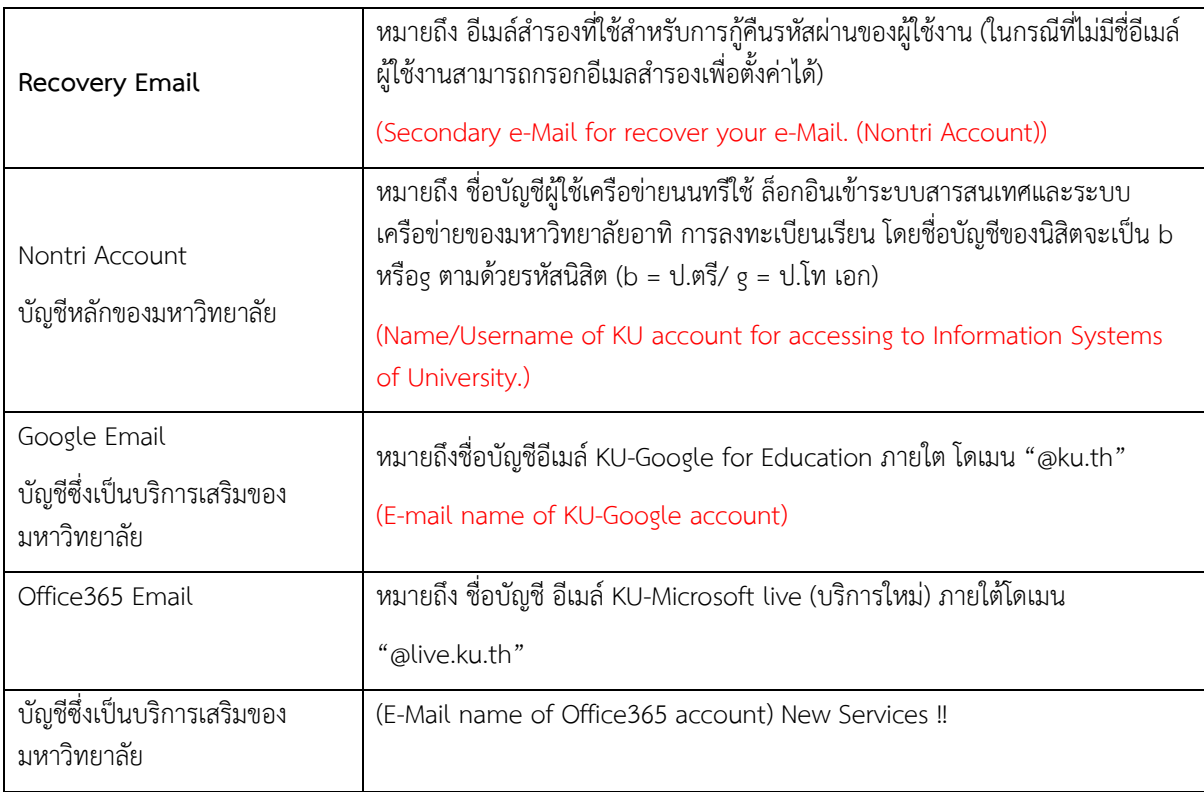

เมื่อเสร็จแล้วคลิกปุ่ม "Logout" เพื่อออกจากระบบ (Then click "Logout" to log out.)

xxxxxxxxxxx \*\*\*\*\*\*\*\*\*\*\*\*\*\*\*\*\*\*\*\*\*\*\*\*\*\*\*\*\*\*

### **ขั้นตอนที่ 2 การกรอกขอมูลประวัติ**

1. เข้า [http://www.grad.ku.ac.th](http://www.grad.ku.ac.th/)

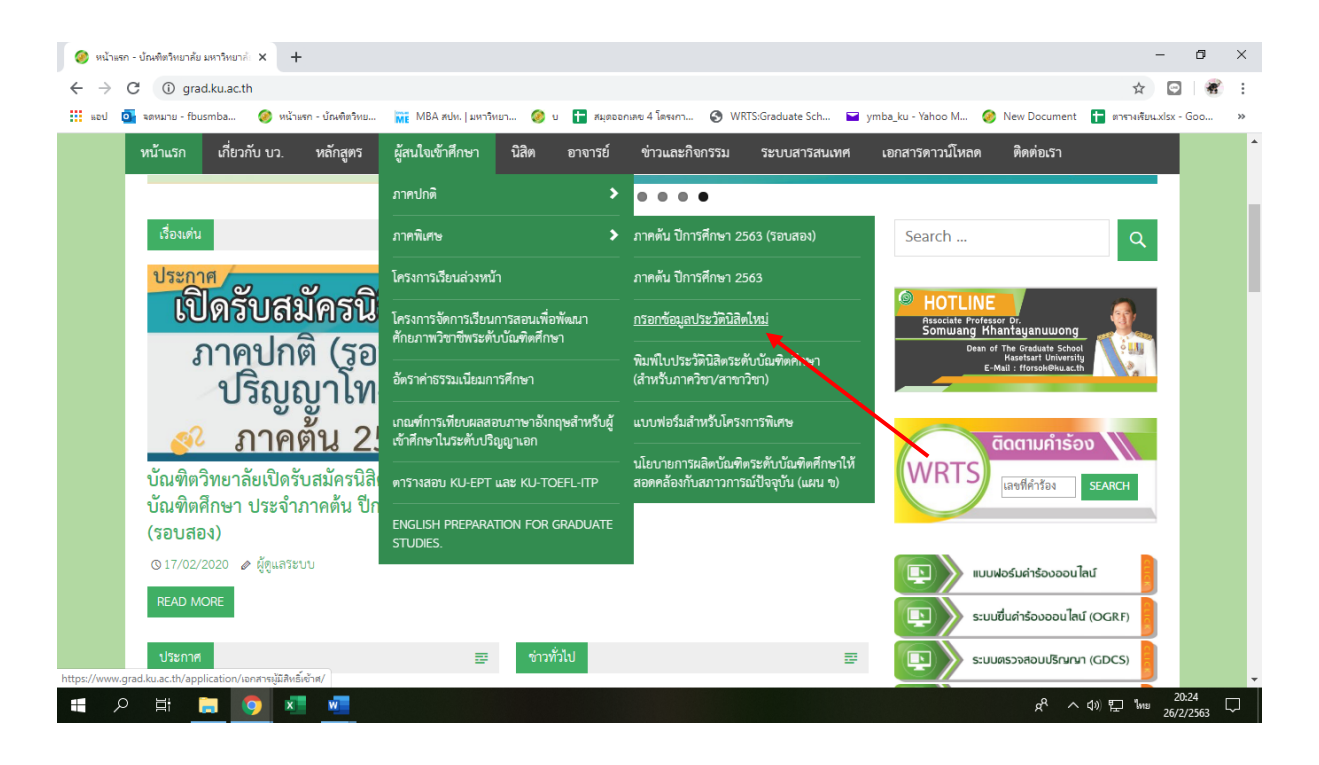

- เลือก หัวขอผูสนใจเขาศึกษา คลิกที่ ภาคพิเศษ กรอกขอมูลประวัตินิสิตใหม
- 2. เลือก Link กรอกข้อมูลประวัตินิสิตใหม่ ภาคพิเศษ

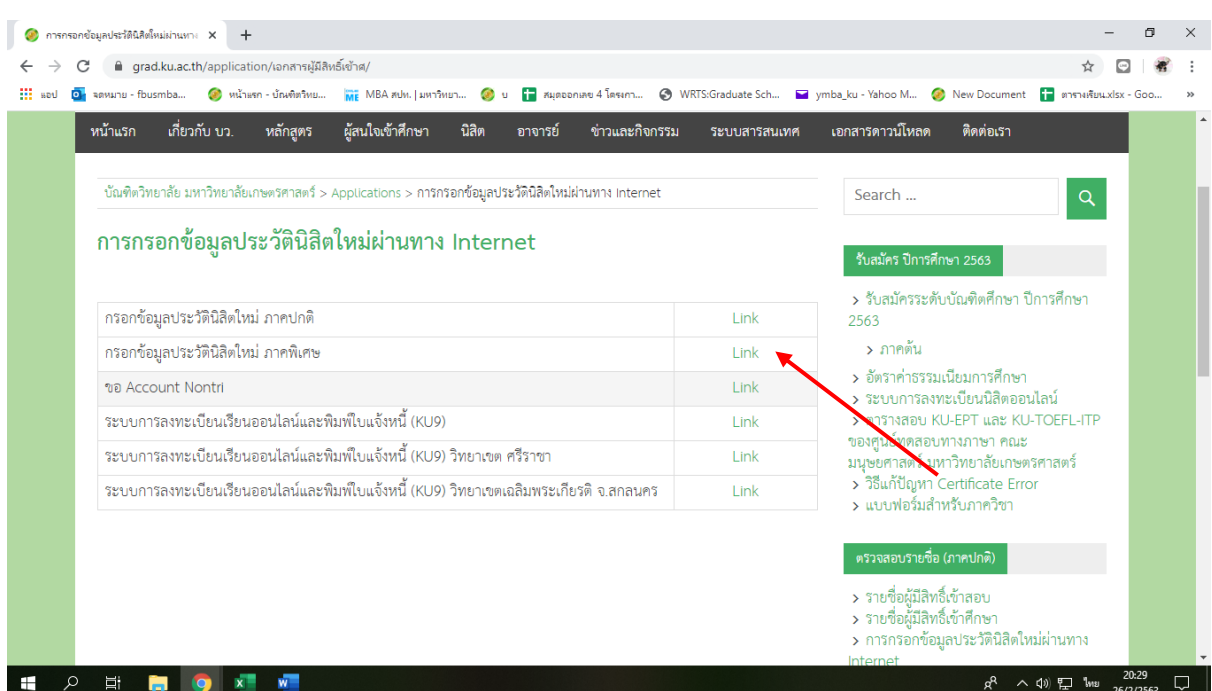

3. Login ด้วยรหัสประจำตัวนิสิต และ หมายเลขประจำตัวประชาชน

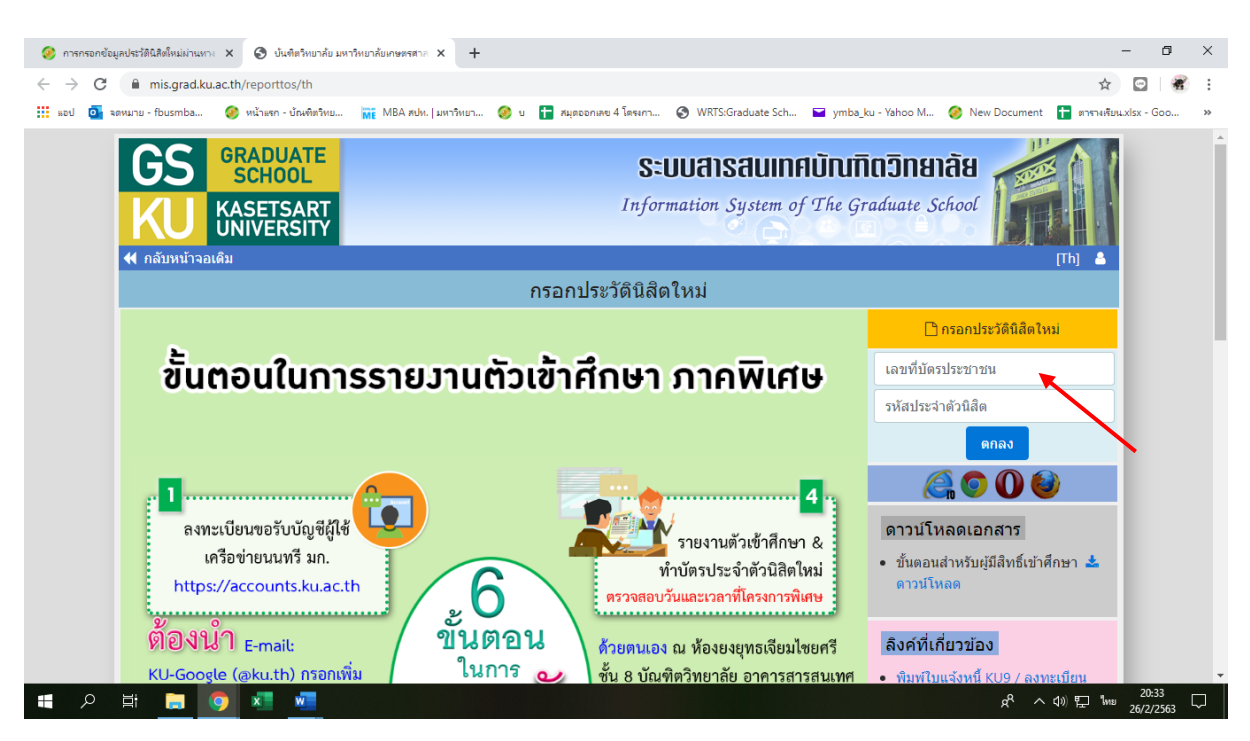

- กรอกข้อมูลส่วนตัวให้ครบทุกขั้นตอน และตรวจสอบชื่อ – นามสกุลอย่างละเอียด หากมีข้อผิดพลาด ให้แจ้งทางโครงการฯ เพื่อดำเนินการแก้ไข

# **ขั้นตอนที่ 3. การพิมพใบแจงหนี้ (KU9)**

 $1.$  เข้า  $\frac{ht \text{ps://sp-regis.ku.ac.th/}}{ht \text{ps.in-sch}}$  $\frac{ht \text{ps://sp-regis.ku.ac.th/}}{ht \text{ps.in-sch}}$  $\frac{ht \text{ps://sp-regis.ku.ac.th/}}{ht \text{ps.in-sch}}$  (เว็บลงทะเบียนเรียนนิสิตโครงการภาคพิเศษ มก.)

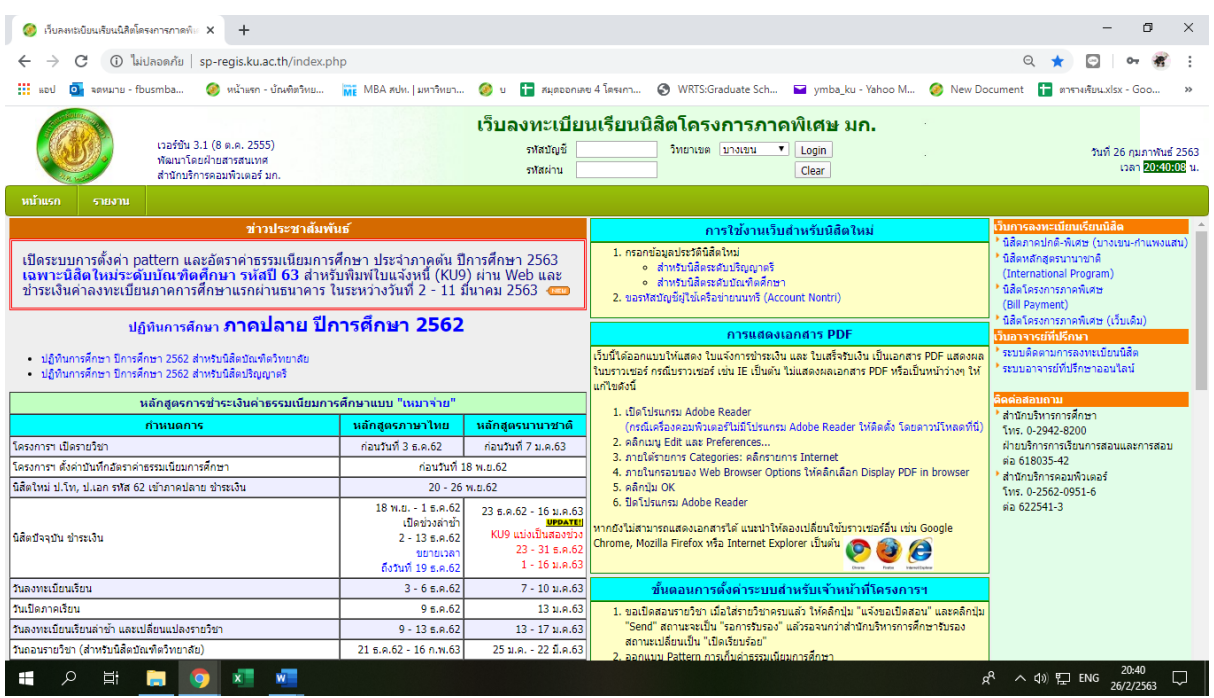

**2. ใชรหัสบัญชี และรหัสผาน (บัญชีผูใชเครือขายนนทรี) Login เพื่อเขาไปพิมพใบแจงหนี้ KU 9**

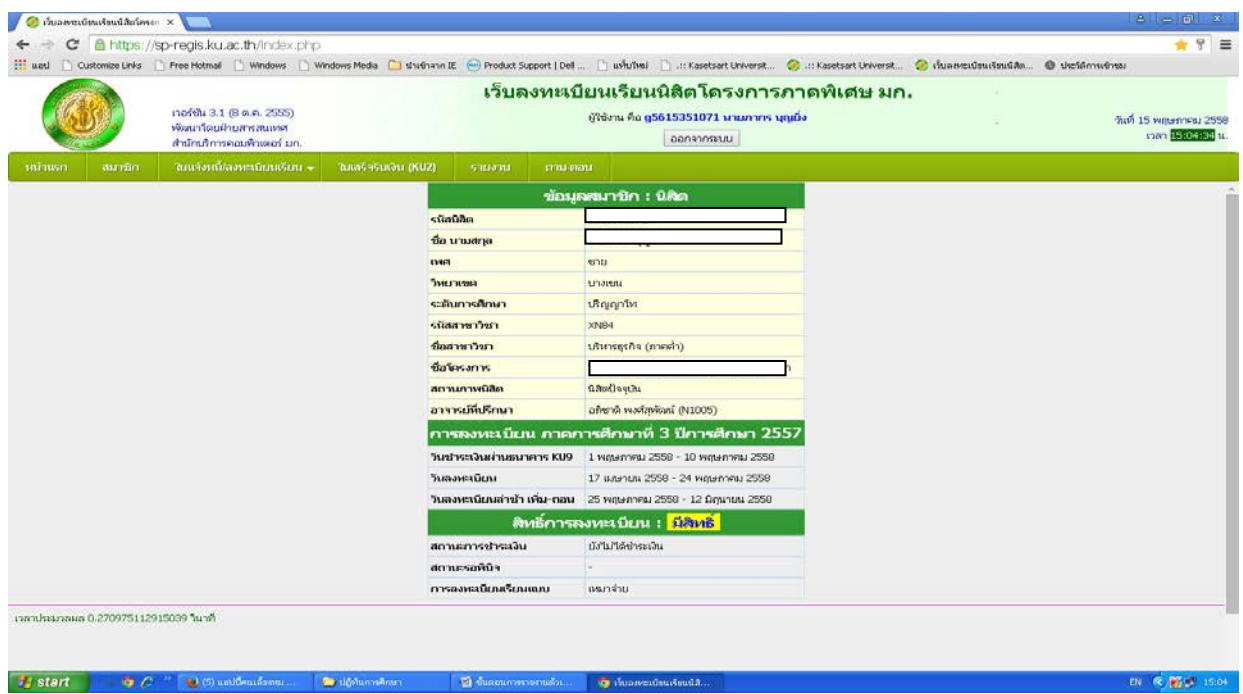

- → C & https://sp-regis.ku.ac.th  $\overline{1}$  $\equiv$ ize Links [ ] Free Hotmail [ ] Windows ้เว็บลงทะเบียนเรียนนิสิตโครงการภาคพิเศษ มก. าอร์ซัน 3.1 (8 ต.ค. 2555 oteru én **Sudits** w 15 พฤษภาคม 2556<br>- เวลา **มิสิชพิส**ติ แ antin Brosson Bossed up .<br>ใบแจ้งหนี้/องพะเบียนเรียน ี<br>ชมาชิก : บิสิท .<br>watenatu **SHATILING Aristoni** ระดับการศึกษา **R**igipin รนิสสาหาวิชา **VMOA** ู้เกินารอรกิจ (ภาคคำ) ที่อสาขาวิชา ชื่อโครงการ -<br>โครงการปริญญาโท สาขาบริหารธุรกิจ ภาค **BONJONVOR** GSofiesthe อาจารย์ที่ปรึกษา อภิชาติ พงศ์สพัฒน์ (N1005) การลงทะเบียน เ วิบาราธาริเมย่านหนาคาร KUQ 1 พฤษภาคม 2559 - 10 พฤษภาคม 255 17 влачил 2558 - 24 медалляв 2558 ะ<mark>เบียนสำช้า เพื่ม∘ถอน =</mark> 25 พฤษภาคม 2558 = 12 มิถุนายน 2556 ์สิทธิ์การลงทะเบียน : <mark>มีสิทธิ์</mark> .<br>Immensehedu **Colly Millethons On** สถานะรอพินิท การลงหะเบียนเรียนแบบ แนกจ่าย -<br>Not learnaux 0.270275112015010.Aux start.
- **3. เลือกเมนู->ใบแจงหนี้/ลงทะเบียน->พิมพใบแจงหนี้ KU 9 ในวันที่ 1 – 14 มิถุนายน 2563**

- **4. นําใบแจงหนี้ KU 9 ไปชําระคาธรรมเนียมการศึกษาที่ธนาคารตามที่ระบุในใบแจงหนี้**
- **5. สงสําเนาใบเสร็จ และสําเนาใบแจงหนี้ KU 9 ที่ชําระคาธรรมเนียมการศึกษา เรียบรอยแลว**

**\*\*โดยวิธี นําสําเนาสงมายังโครงการฯ (สปท.) ดวยตนเอง หรือแสกน (Scan) หรือรูปถายที่**

### **ชัดเจน**

พรอมทั้งเขียนชื่อ - นามสกุล รหัสนิสิต 631535xxxx และสาขาวิชาที่นิสิตรายงานตัว กลับมายังโครงการฯ ทาง Email ที่ **\*\*Email:** ymba\_ku@yahoo.com เพื่อที่ทางโครงการฯจะทําการรับรองการชําระเงินของนิสิต ผานระบบ **เพื่อนิสิตจะไดดําเนินการลงทะเบียนเรียนผานระบบออนไลนตอไป**\*\*

หมายเหตุ :- นิสิตจะต้องชำระเงินผ่านธนาคารก่อนอย่างน้อย 2 วันทำการ จึงจะ สามารถลงทะเบียนเรียนผานระบบเว็บออนไลนได

# **ติดตอโครงการปริญญาโทสาขาบริหารธุรกิจ ภาคค่ํา**

- **Email: ymba\_ku@yahoo.com**
- **เว็บไซดโครงการปริญญาโทสาขาบริหารธุรกิจ ภาคค่ํา http://www.y-mba.bus.ku.ac.th/**
- **Facebook : www.facebook.com/YMBAKU1991**
- $\clubsuit$  Mobile : 081 831 2069, 081 843 5713
- **Tel : 02-5795355 ตอ 1902-5**
- **Fax : 02-5795355 ตอ 1906**

------------------------ \*\*\*\*\* ------------------------